## **Aplicatie**

1. Deschideti in aplicatia Microsoft Excel un fisier nou si introduceti urmatorul tabel dupa ce ati redenumit foaia de lucru in care veti introduce tabelul BANCI

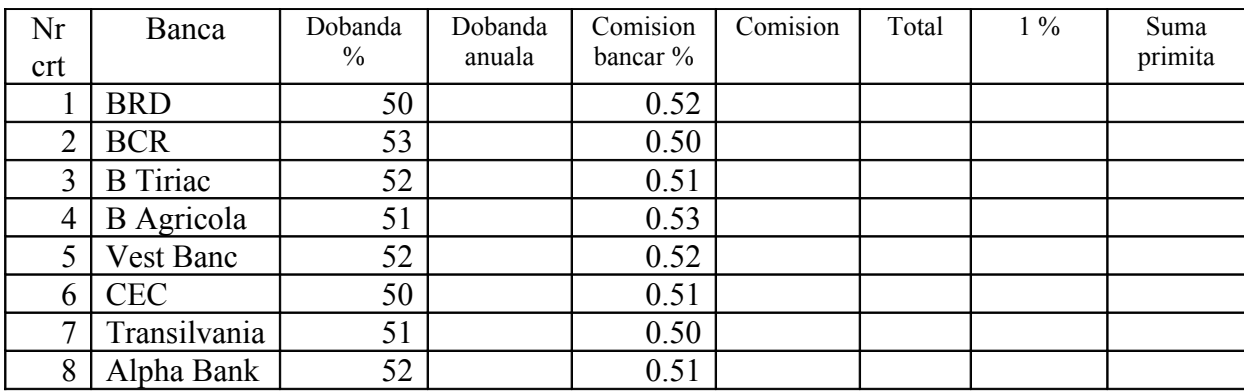

Formatati tabelul astfel:

a) capul de tabel: font-Times New Roman, 14, Bold, Albastru; margini – albastre, duble, interior, exterior; culoare de fond – gri

b) restul tabelului; font- Arial, 12, bold, gri; margini – gri, groase, interior, exterior; culoare de fond - verde

2. Calculati dobanda anuala stiind ca se depun 2000 in fiecare banca in parte-veti calcula dobanda anuala astfel 2000\* Dobanda

- 3. Calculati comisionul ca produs intre valoarea depusa si comisionul bancar.
- 4. Totalul va fi format din valoarea initaial depusa + dobanda anuala comisionul bancar
- 5. Calculati 1% din valoarea totala si apoi suma primita de depunator.
- 6. Salvati documentul sub numele Ex.XLS in directorul dvs